# MYSQL Cheat Sheet

# Cheatography

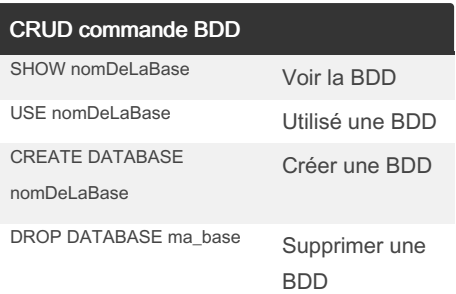

#### Ajout d'une colonne à une table

ALTER TABLE nom\_table ADD nom\_colonne type\_donnees

EX : ALTER TABLE utilisateur ADD adresse\_rue VARCHAR(255)

#### Supprimer une colonne d'une table

ALTER TABLE nom\_table DROP nom\_colonne

EX: ALTER TABLE animal DROP adresse\_rue

#### Renommer une colonne d'une table

ALTER TABLE nom\_table CHANGE colonne\_ancien\_nom colonne\_n‐ ouveau\_nom type\_donnees

ALTER TABLE animal CHANGE image image DECIMAL(255) NOT NULL;

> By mr.freelancer [cheatography.com/mr-](http://www.cheatography.com/mr-freelancer/)

freelancer/

#### Règle et convention

SQL exécute les actions de cette façon : FROM **WHERE** SELECT Le noms des tables doivent être en minuscules et au singulier. Toutes les commandes sql sont en majuscule Bonnes pratiques Utilisez des identifiants et noms cohérents et descriptifs. Faites un usage judicieux de l'espace et de l'indentation afin de faciliter la lecture du code. Utilisez la norme ISO 8601 pour les inform‐ ations temporelles (YYYY-MM-DDTHH:‐ MM:SS.SSSSS). Essayez de n'utiliser que des fonctions SQL standard au lieu des fonctions spécifiques à chaque SGBD pour des raisons de portab‐ ilité. Gardez le code court et évitez les redond‐ ances comme les parenthèses ou guillemets superflus, ou encore les clauses WHERE qui peuvent être dérivées. Commentez le code SQL lorsque c'est nécessaire. Utilisez le style de commen‐ taires du langage C, en ouvrant avec / et fermant avec / là où c'est possible,

by [mr.freelancer](http://www.cheatography.com/mr-freelancer/) via [cheatography.com/201646/cs/42703/](http://www.cheatography.com/mr-freelancer/cheat-sheets/mysql)

autrement débutez les commentaires avec - - et faites-les suivre par une nouvelle ligne.

Not published yet. Last updated 5th April, 2024. Page 1 of 3.

#### **Having**

SELECT colonne1, SUM(colonne2) FROM nom\_table GROUP BY colonne1 HAVING fonction(colonne2) operateur valeur La condition HAVING en SQL est presque

similaire à WHERE à la seule différence que HAVING permet de filtrer en utilisant des fonctions telles que SUM(), COUNT(), AVG(), MIN() ou MAX().

SELECT client, SUM(tarif) FROM achat GROUP BY client HAVING SUM(tarif) > 40

#### **Jointure**

SELECT \* FROM table1 INNER JOIN table2 ON table1.id = table2.fk\_id  $O<sub>U</sub>$ SELECT \* FROM table1 INNER JOIN table2 WHERE table1.id = table2.fk\_id

#### FILTRE ORDRE

SELECT colonne1, colonne2 FROM table ORDER BY colonne1 SELECT colonne1, colonne2, colonne3 FROM table ORDER BY colonne1 DESC, colonne2 ASC

#### Sponsored by CrosswordCheats.com

Learn to solve cryptic crosswords! <http://crosswordcheats.com>

# Cheatography

# MYSQL Cheat Sheet by [mr.freelancer](http://www.cheatography.com/mr-freelancer/) via [cheatography.com/201646/cs/42703/](http://www.cheatography.com/mr-freelancer/cheat-sheets/mysql)

# FILTRE ORDRE (cont)

Par défaut les résultats sont classés par ordre ascendant

SELECT \*

FROM utilisateur ORDER BY nom

SELECT \* FROM utilisateur ORDER BY nom, date\_inscription DESC

#### Créer une table

CREATE TABLE nomDeLaTable ( nomDuChamp TYPE options , nomDuChamp TYPE options ); typeS : VARCHAR(nbCaractère) FLOAT INTEGER BOOLEAN LONGTEXT options: DEFAULT {valeur} NOT NULL NULL PRIMARY KEY AUTO\_INCREMENT

CREATE TABLE animal ( id int(11) NOT NULL, nom varchar(255) NOT NULL, descri ption longtext DEFAULT NULL, image varchar(255) NOT NULL, poids int(11) NOT NULL, dangereux tinyint(1) NOT NULL, famille\_id int(11) NOT NULL )

> By mr.freelancer [cheatography.com/mr](http://www.cheatography.com/mr-freelancer/)freelancer/

## GROUP BY

SELECT colonne1, fonction(colonne2) FROM table GROUP BY colonne1 SELECT client, SUM(tarif) FROM achat GROUP BY client La manière simple de comprendre le GROUP BY c'est tout simplement d'assi‐ miler qu'il va éviter de présenter plusieurs fois les mêmes lignes. C'est une méthode pour éviter les doublons

#### Filtre Caractère

SELECT \* FROM client WHERE ville LIKE 'N%' LIKE '%a' : le caractère "%" est un caractère joker qui remplace tous les autres caractères. Ainsi, ce modèle permet de rechercher toutes les chaines de caractère qui se termine par un "a". LIKE 'a%' : ce modèle permet de rechercher toutes les lignes de "colonne" qui commence par un "a".

LIKE '%a%' : ce modèle est utilisé pour rechercher tous les enregistrement qui utilisent le caractère  $"a"$ 

LIKE 'pa%on' : ce modèle permet de rechercher les chaines qui commence par "pa" et qui se terminent par "on", comme "pantalon" ou "pardon".

LIKE 'a\_c' : peu utilisé, le caractère " " (underscore) peut être remplacé par n'importe quel caractère,

Not published yet. Last updated 5th April, 2024. Page 2 of 3.

#### Modifier des données

Modifier une ligne : UPDATE table SET colonne\_1 = 'valeur 1', colonne\_2 = 'valeur 2', colonne\_3 = 'valeur 3' WHERE condition Modifier toutes les lignes : UPDATE table SET colonne = 'valeur'

Modifier une ligne : UPDATE client SET rue = '49 Rue Ameline', ville = 'Saint-Eustache-la-Forêt', code\_postal =  $'76210'$ WHERE  $id = 2$ 

Modifier toutes les lignes : UPDATE client SET pays = 'FRANCE'

# LIMITE

SELECT \* FROM table LIMIT 10 Cette requête permet de récupérer seulement les 10 premiers résultats d'une table.

SELECT \* FROM table LIMIT 5, 10;

Cette requête retourne les enregistrements 6 à 15 d'une table. Le premier nombre est l'OFFSET tandis que le suivant est la limite.

Sponsored by CrosswordCheats.com Learn to solve cryptic crosswords! <http://crosswordcheats.com>

# Cheatography

# MYSQL Cheat Sheet by [mr.freelancer](http://www.cheatography.com/mr-freelancer/) via [cheatography.com/201646/cs/42703/](http://www.cheatography.com/mr-freelancer/cheat-sheets/mysql)

### Comparaison

= Égale

- <> Pas égale
- != Pas égale
- > Supérieur à
- < Inférieur à

>= Supérieur ou égale à

<= Inférieur ou égale à

IN Liste de plusieurs valeurs possibles BETWEEN Valeur comprise dans un intervalle donné (utile pour les nombres ou dates)

LIKE Recherche en spécifiant le début, milieu ou fin d'un mot.

IS NULL Valeur est nulle

IS NOT NULL Valeur n'est pas nulle

NOT EXISTS contraire

## Alias

SELECT column\_name AS alias\_name FROM table\_name; SELECT column\_name(s) FROM table\_name AS alias\_name;

### Alias

SELECT column\_name AS alias\_name FROM table\_name; SELECT column\_name(s) FROM table\_name AS alias\_name;

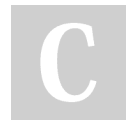

# By mr.freelancer

[cheatography.com/mr](http://www.cheatography.com/mr-freelancer/)freelancer/

## Supprimer des données

Supprimer une ligne DELETE FROM table WHERE condition  $FX -$ DELETE FROM utilis ateur WHERE  $id = 1$ 

Supprimer toutes les données d'une table DELETE FROM nomTable

#### EX: DELETE FROM utilis ateur

## Sélectionné des données

SELECT nomColonne, nomColonne FROM nomDeLaTable ;

SELECT 'id', nom FROM animal

# AGREGA

AVG()pour calculer la moyenne d'un set de valeur. Permet de connaître le prix du panier moyen pour de chaque client COUNT() pour compter le nombre de lignes concernées. Permet de savoir combien d'achats a été effectué par chaque client MAX() pour récupérer la plus haute valeur. Pratique pour savoir l'achat le plus cher MIN() pour récupérer la plus petite valeur. Utile par exemple pour connaître la date du premier achat d'un client SUM() pour calculer la somme de plusieurs

lignes. Permet par exemple de connaître le total de tous les achats d'un client

Not published yet. Last updated 5th April, 2024. Page 3 of 3.

# Créer des données

INSERT INTO nomDeLaTable (`colonne1`,`colonne2`,`colonne3`) VALUES (valeur1, valeur2, valeur3,); attention si la vateur de de type texte mettre des guillemets. pour les booleans mettre en majuscule. INSERT INTO `animal` (`id`, `nom`, `descr‐ iption`, `image`, `poids`, `dangereux`, `famille\_id`) VALUES (36, 'Chien', 'Un animal domestique', 'chien.png', 10, 0, 13), (39, 'Crocodile', 'Un animal très dangereux', 'croco.png', 500, 1, 14), (40, 'Requin', 'Un animal marin très danger‐ eux', 'requin.png', 800, 1, 15);

Sponsored by CrosswordCheats.com Learn to solve cryptic crosswords! <http://crosswordcheats.com>